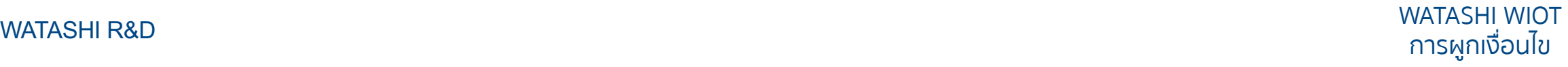

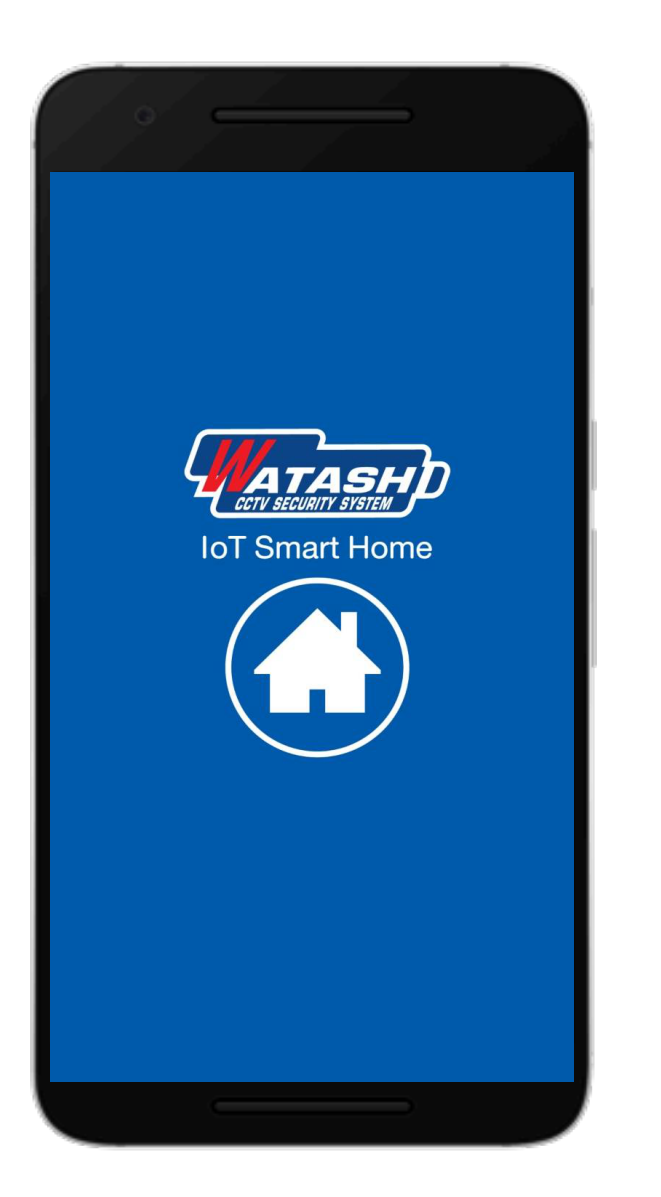

# **การผูกเงื่อนไข WATASHI IOT**

### **สวิทช์ติดผนัง กับ รีโมทสมาร์ท และอุปกรณ์อื่นๆ ของ ZigBee**

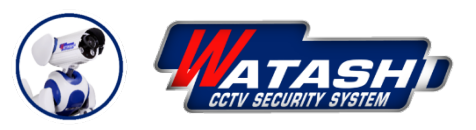

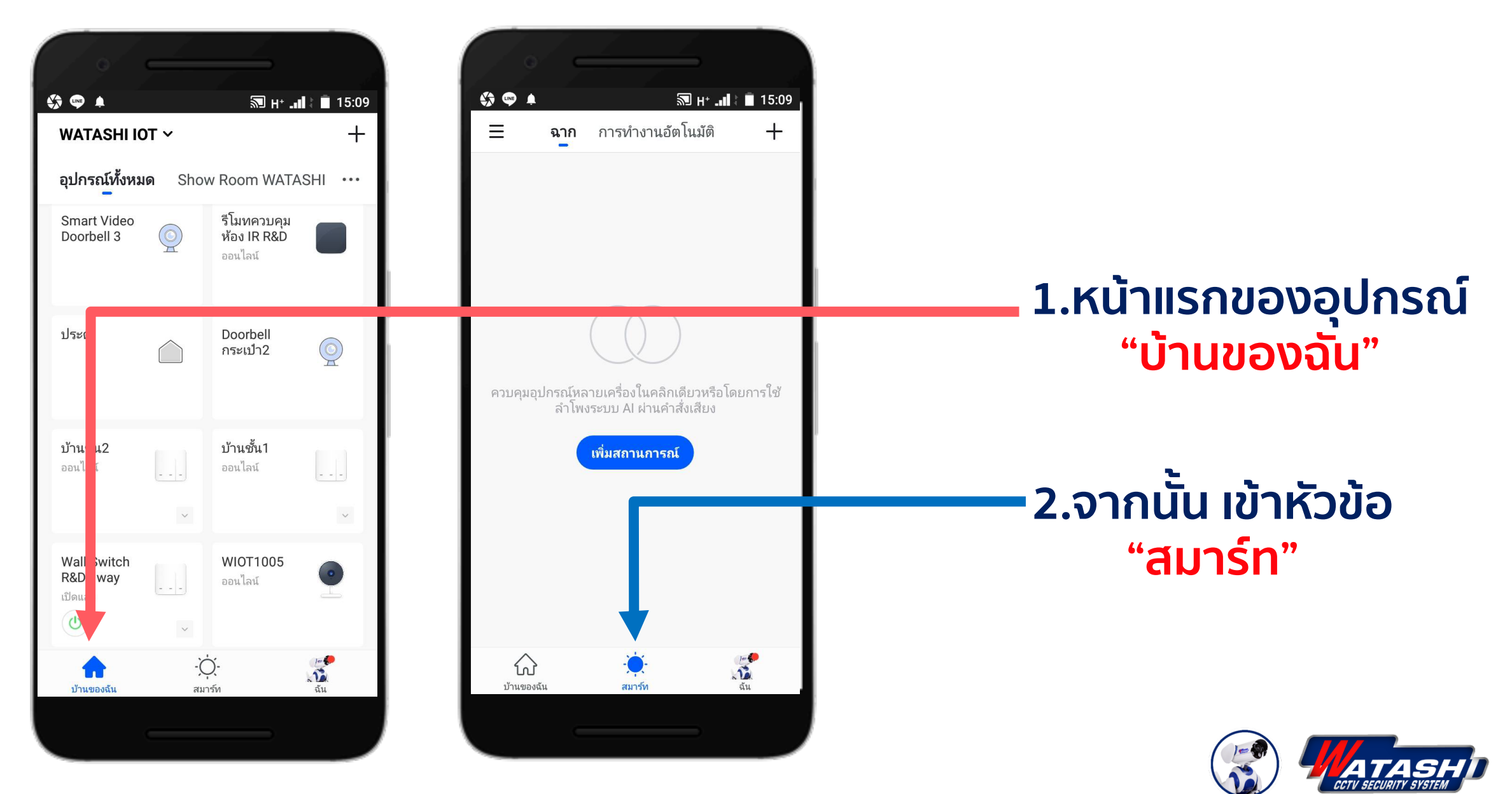

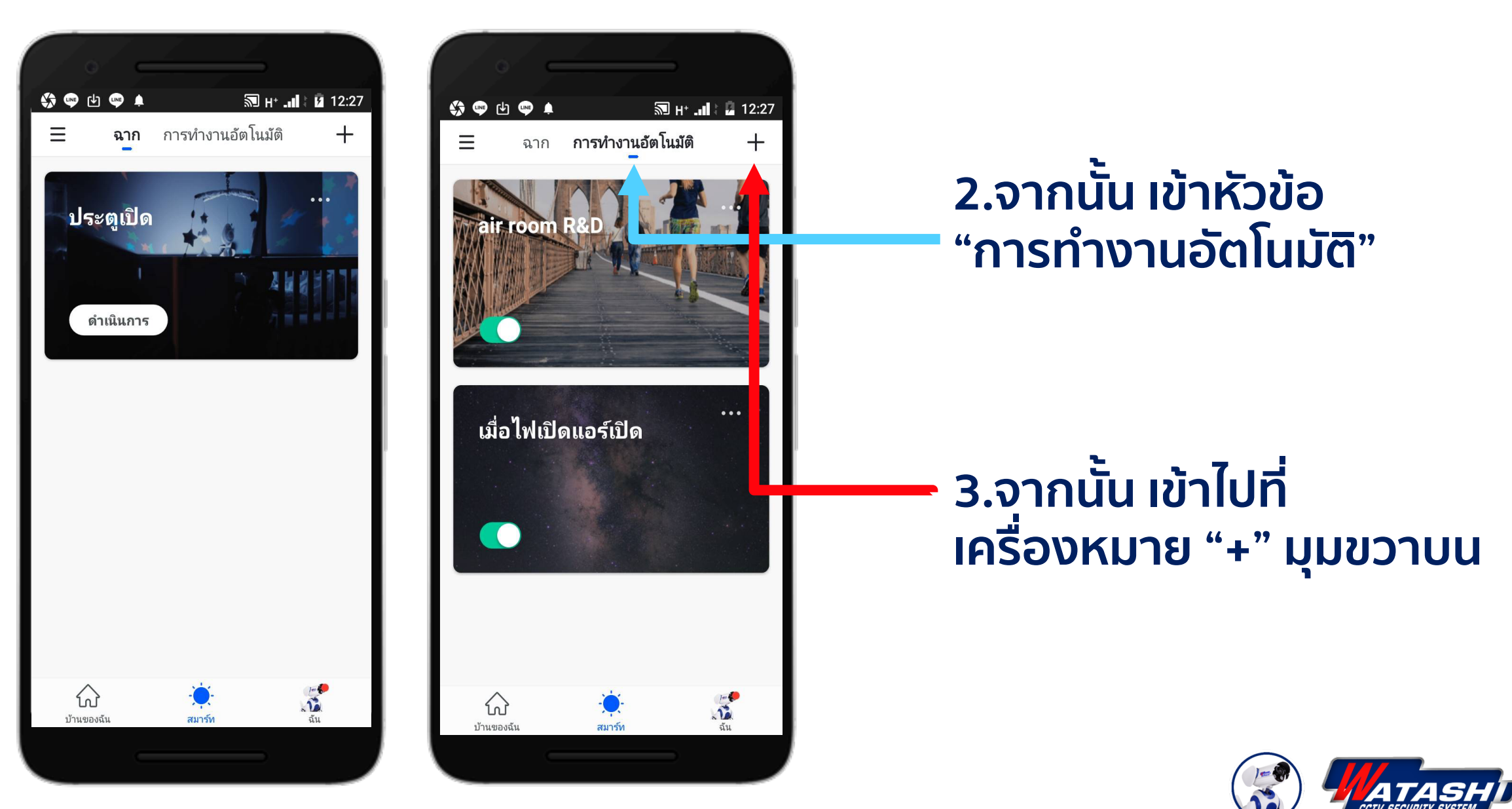

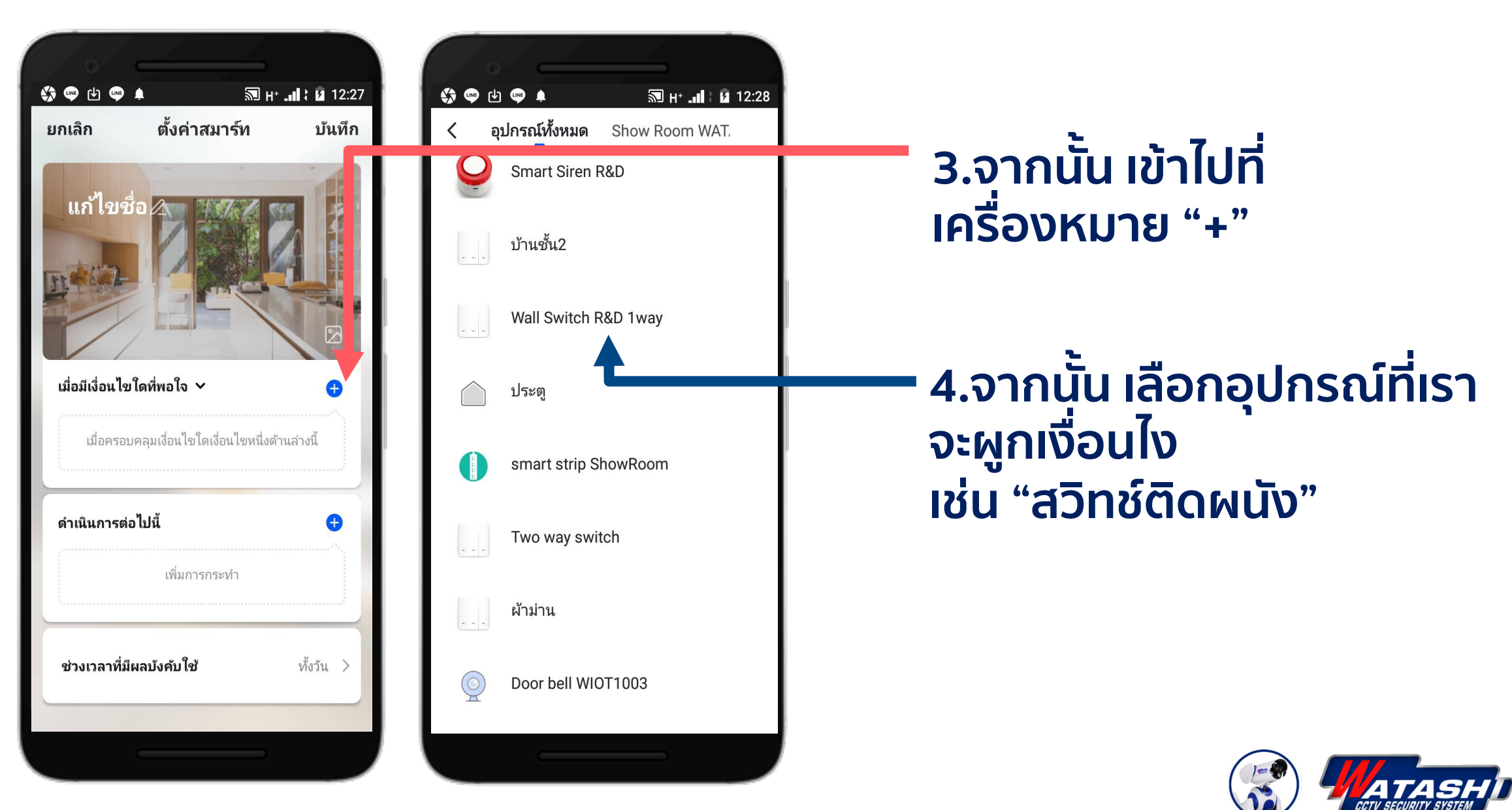

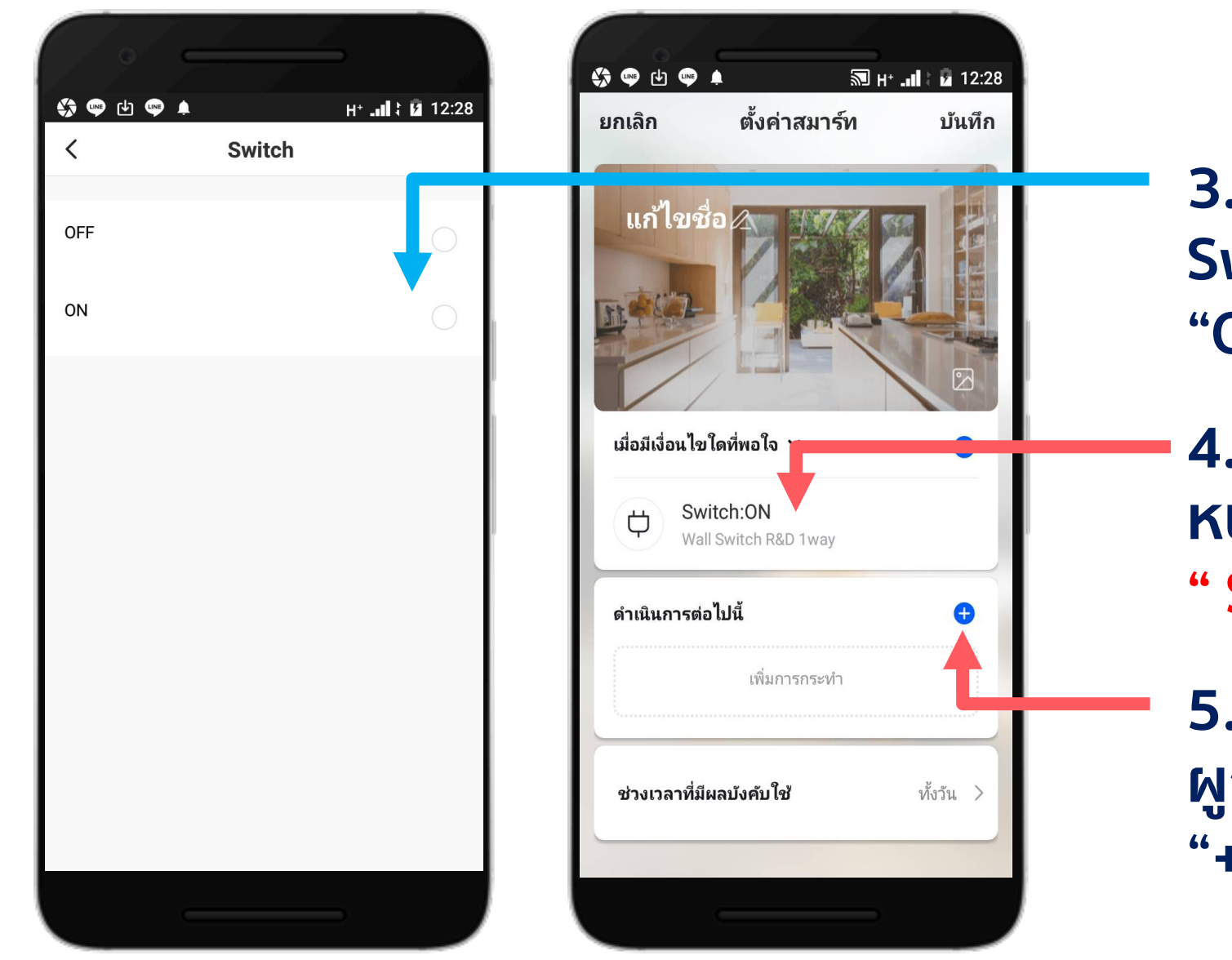

**3.จากนั้น ให้เลือกสถานะ Switch ว่าจะให้ "OFF" หรือ "ON"**

**4.เมื่อเราเลือกสถานะเสร็จ หน้าจอจะโชว์ผลมาให้ " Switch : ON "**

**5.จากนั้น เราจะให้อุปกรณ์ ผูกเงื่อนไขกับอะไร ให้เรากด "+"**

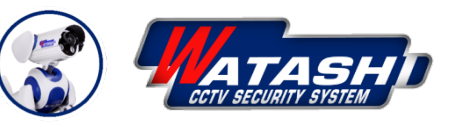

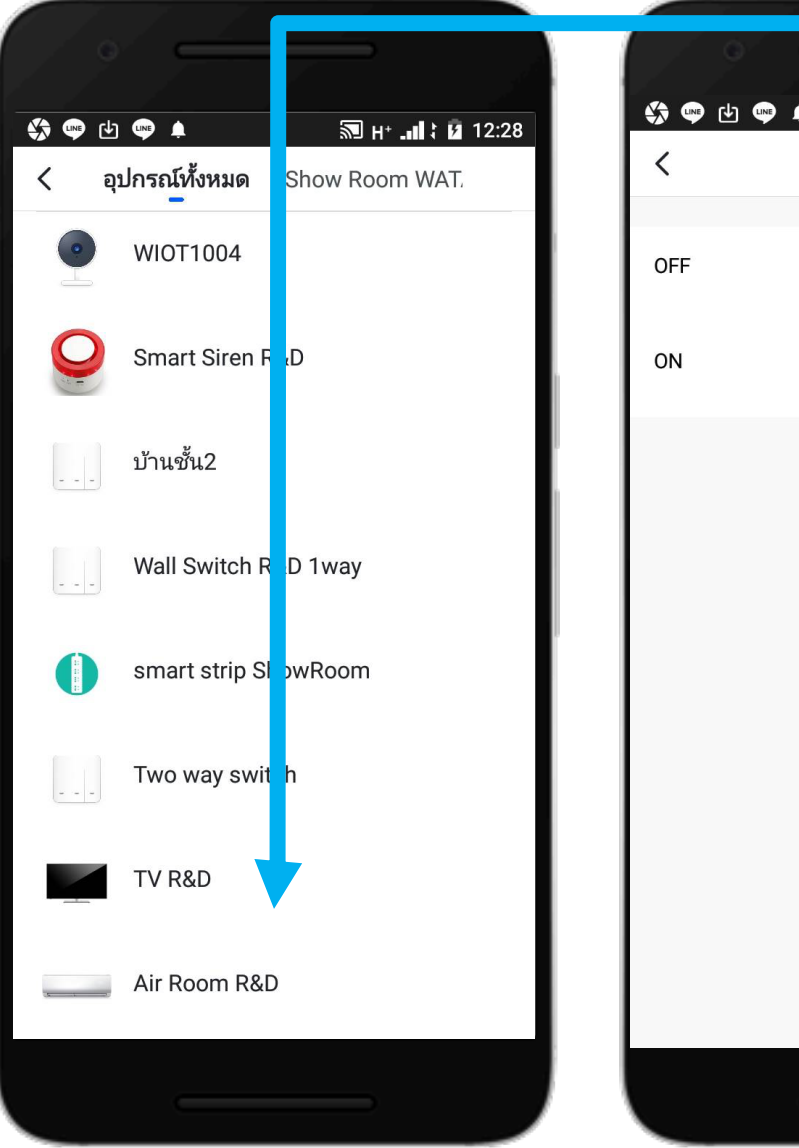

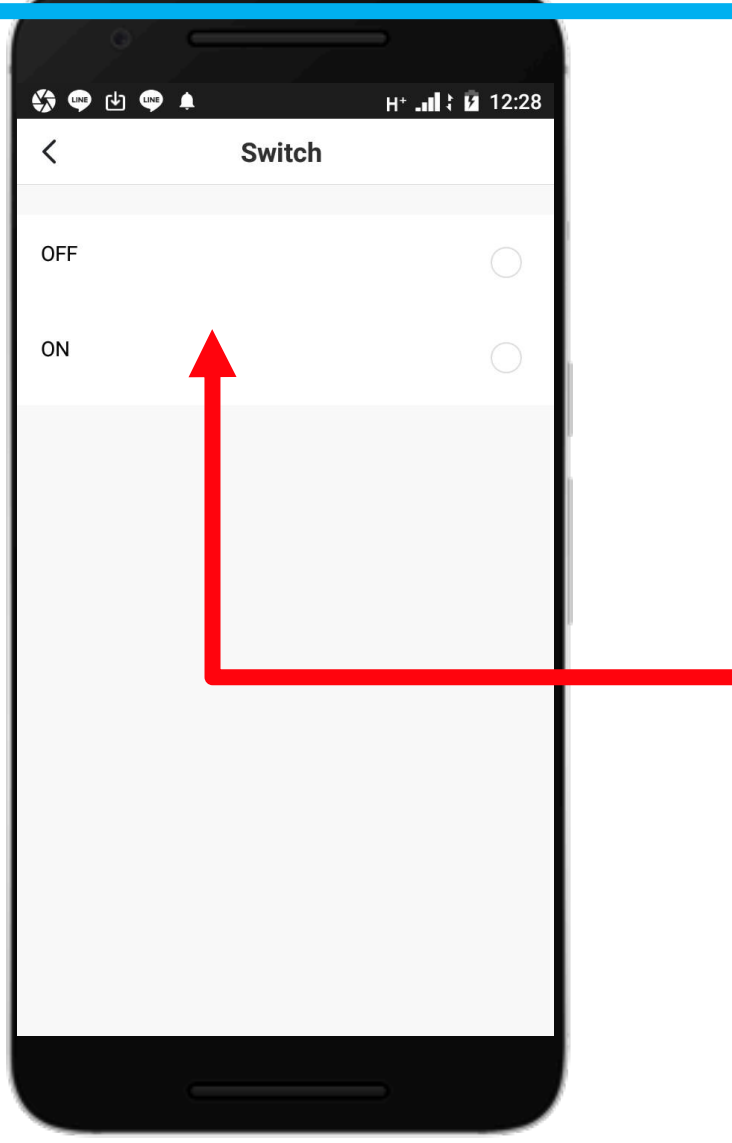

**6.จากนั้น รายการที่เราจะผูก จะแสดงโชว์ให้เราเลือก อุปกรณ์นั้น เช่น TV ,หรือเรา เพิ่ม Air เข้าไปด้วย ก็กดเพิ่ม เข้าไป ให้เลือกสถานะ Switch ว่าจะให้ "OFF" หรือ "ON" 7. รายการที่จะผูก เราจะสั่ง อุปกรณ์นั้นทําอะไร เช่น TV " Switch : ON "**

**Air "Switch : ON " ตามที่เราต้องการ**

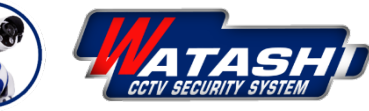

WATASHI WIOT

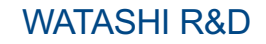

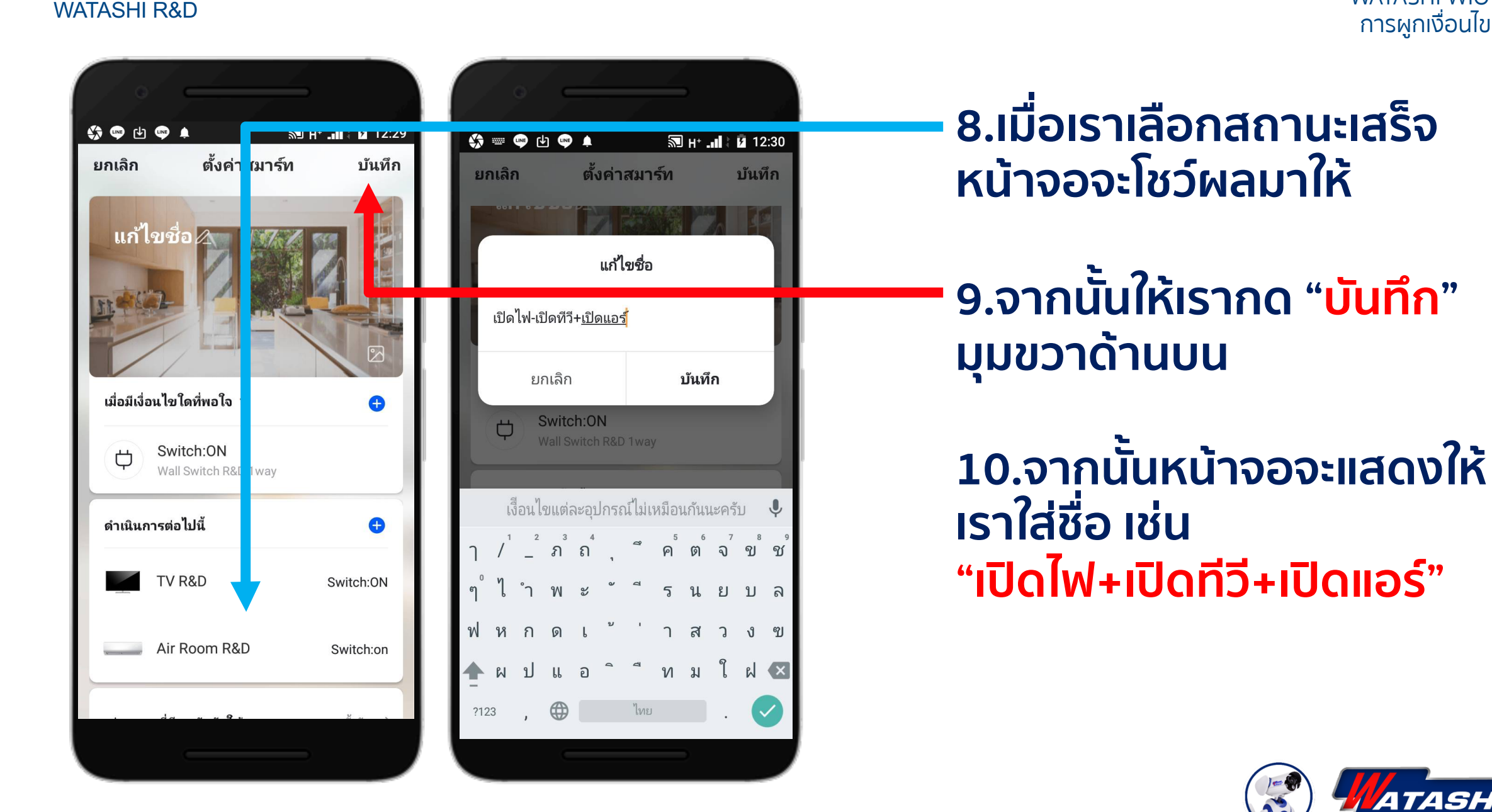

WATASHI WIOT

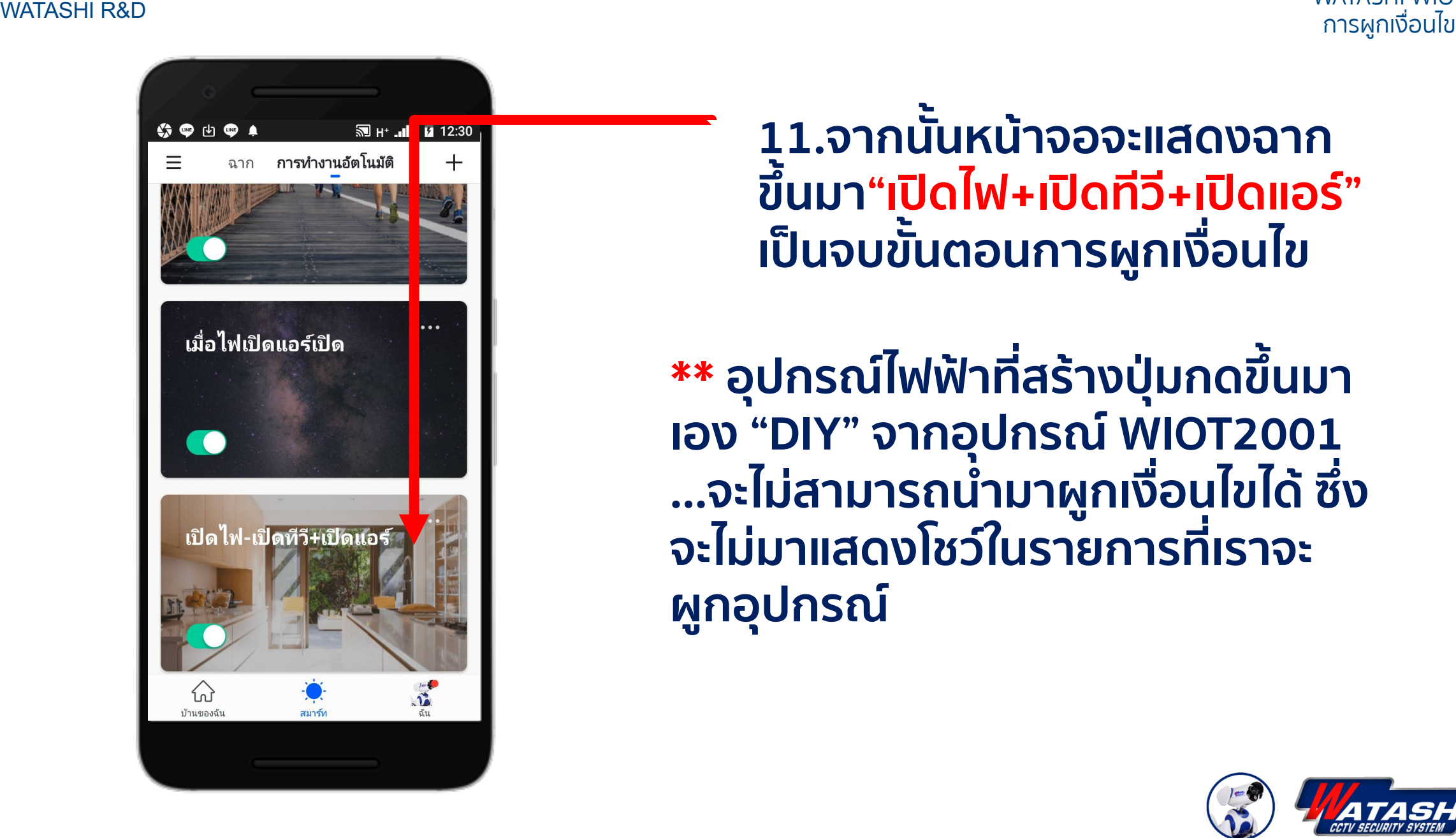

**11.จากนั้นหน้าจอจะแสดงฉาก ขึ้นมา "เปิดไฟ +เปิดทีวี +เปิดแอร์ "เป็นจบขั้นตอนการผูกเงื่อนไข**

**\*\* อุปกรณ์ไฟฟ้าที่สร้างปุ่มกดขึ้นมา เอง "DIY" จากอุปกรณ์WIOT2001 …จะไม่สามารถนํามาผูกเงื่อนไขได้ซึ่ง จะไม่มาแสดงโชว์ในรายการที่เราจะ ผูกอุปกรณ์**

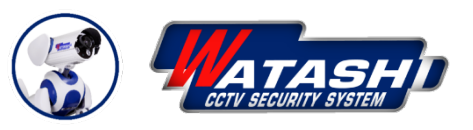

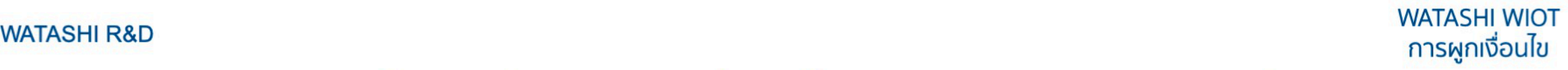

### ี การผูกเงื่อนไขในรูปแบบอื่นๆที่สามารถนำไปประยุกต์ใช้งาน

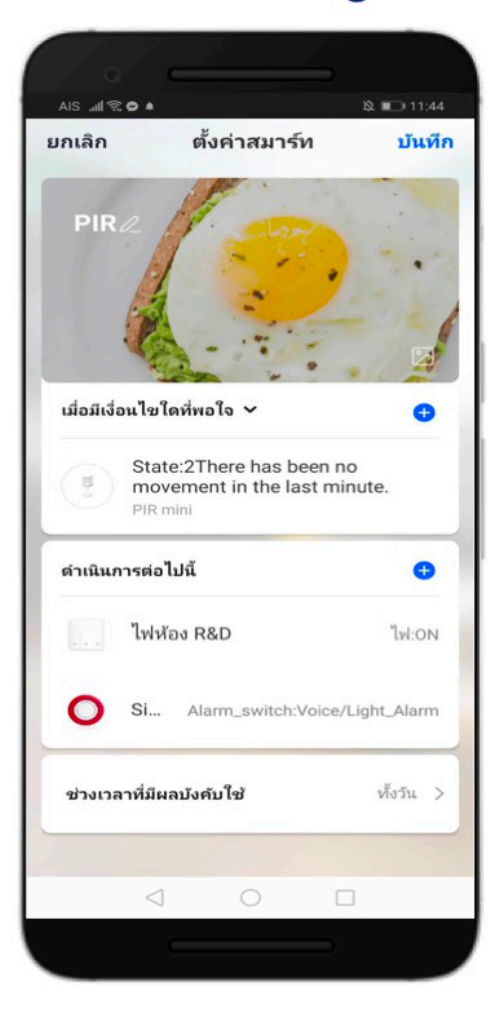

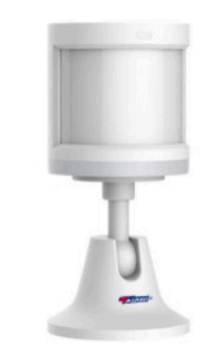

#### ตัวอย่าง ี การผูกเงื่อนไข PIR กับ สวิตช์ไฟและไซเรน

### ้เมื่อมีการเคลื่อนไหวเกิดขึ้น... จะสั่งให้อุปกรณ์สวิตช์ไฟและไซเรน ทำงาน

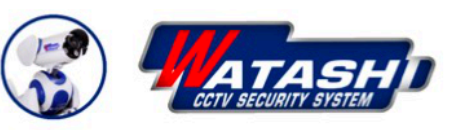

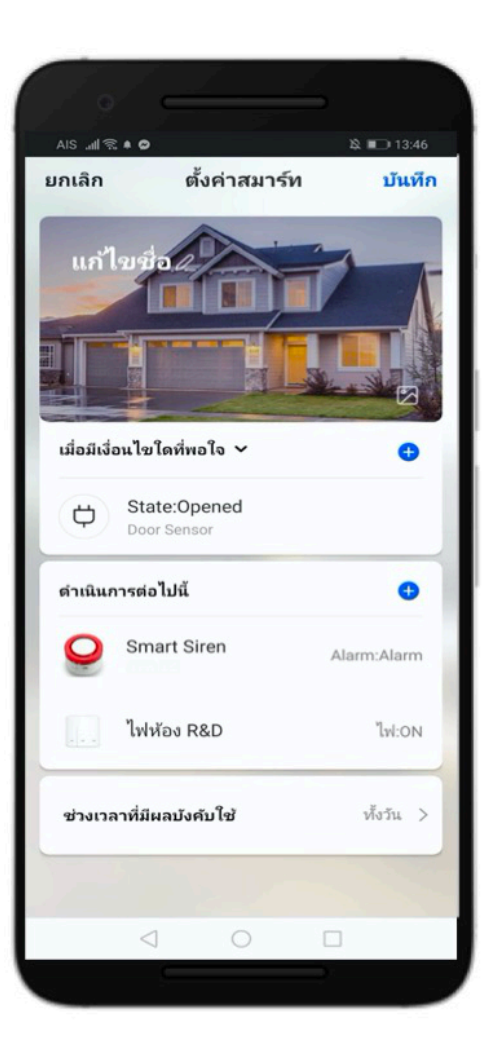

### ตัวอย่าง การผูกเงื่อนไข Door Sensor กับ สวิตช์ไฟและไซเรน

# เมื่อมีการเปิดประตู...<br>จะสั่งให้อุปกรณ์สวิตช์ไฟและไซเรน ทำงาน

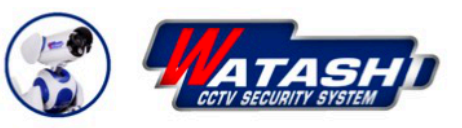

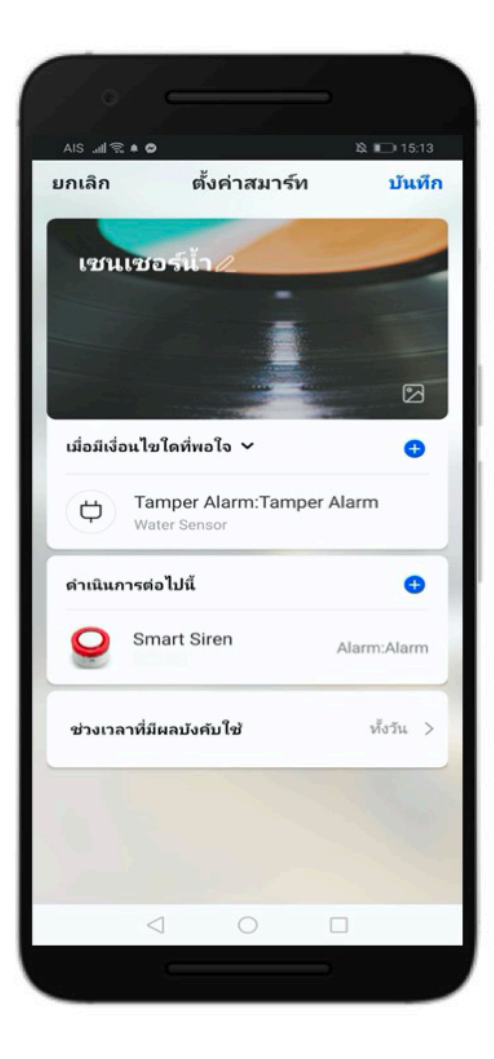

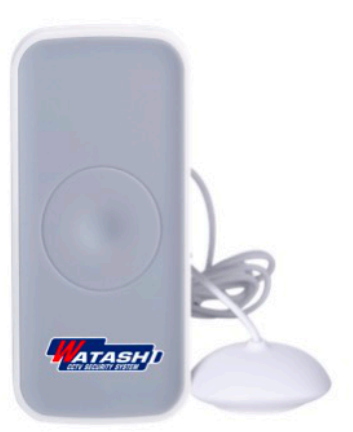

#### ตัวอย่าง การผูกเงื่อนไข เซนเซอร์น้ำ กับ ไซเรน

**เมื่อมีน้ำล้น...** จะสั่งให้อุปกรณ์ไซเรน ทำงาน

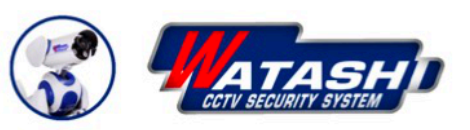

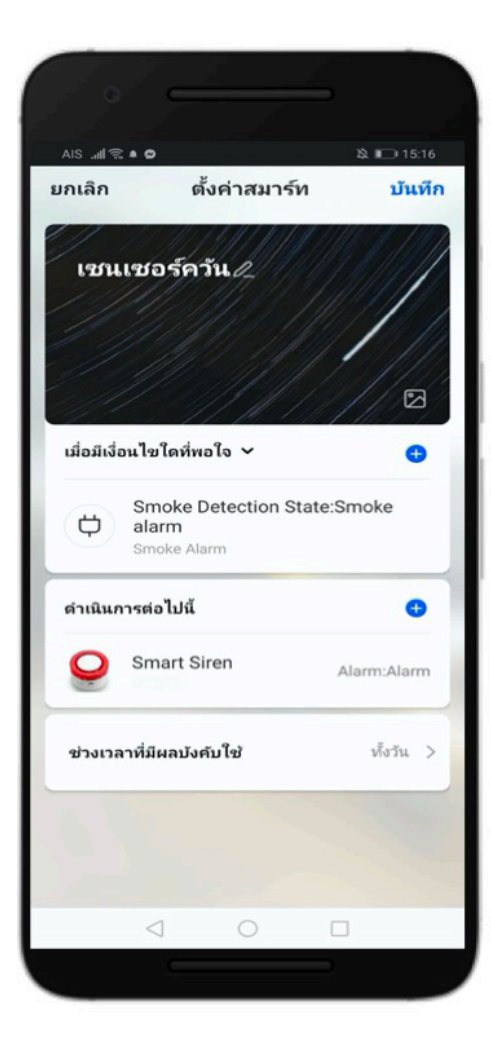

### ตัวอย่าง ิการผูกเงื่อนไข เซนเซอร์ตรวจจับควัน กับ ไซเรน

**IOFF TORS** 

### <u>เมื่อมีควันเกิดขึ้น...</u> จะสั่งให้อุปกรณ์ไซเรน ทำงาน

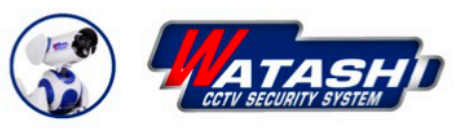

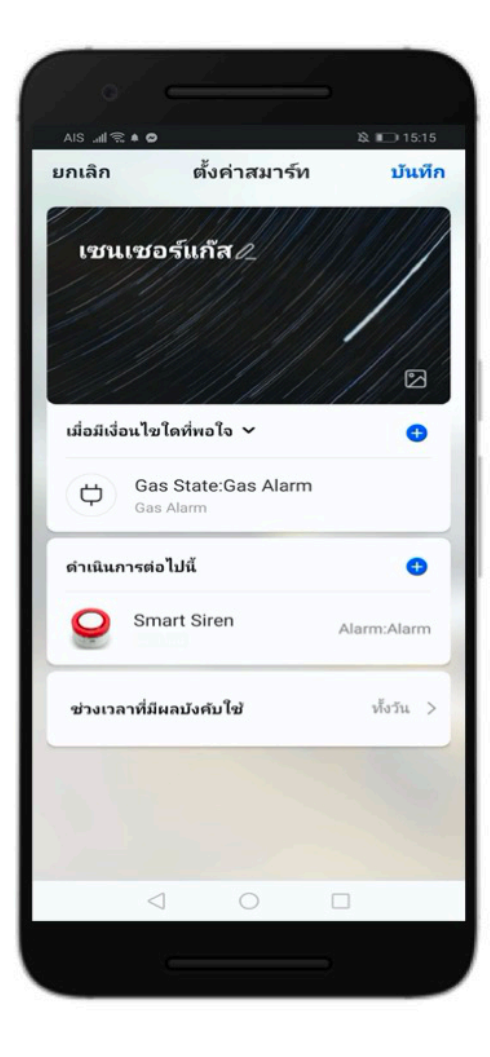

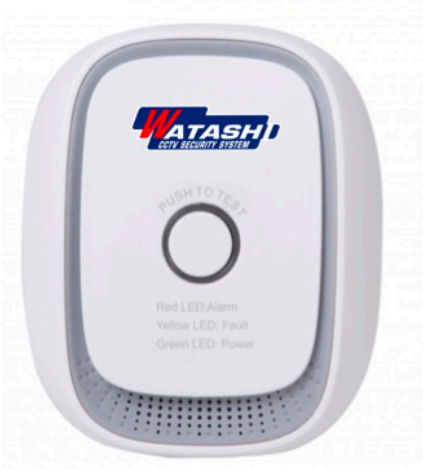

#### ตัวอย่าง การผูกเงื่อนไข เซนเซอร์ตรวจจับแก๊ส กับ ไซเรน

### **เมื่อมีแก๊สรั่วเกิดขึ้น...** จะสั่งให้อุปกรณ์ไซเรน ทำงาน

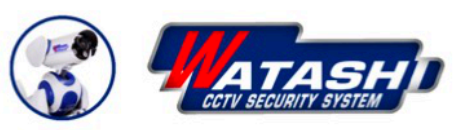

## **loT Smart Home**

Make your home smart & Convenience

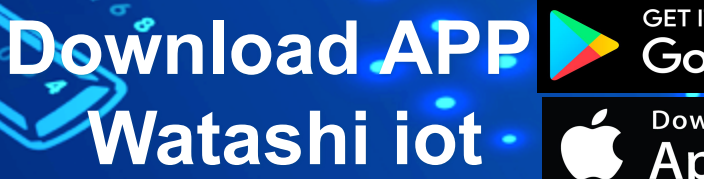

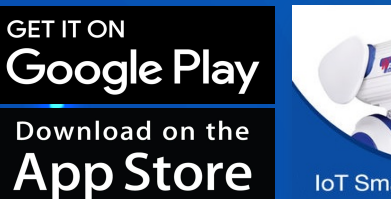

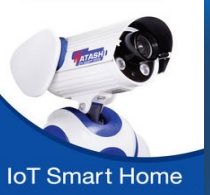